# **ПАМЯТКА**

для матери, состоящей в браке, или одинокой матери по регистрации рождения ребенка через суперсервис «Рождение ребенка» на Едином портале государственных и муниципальных услуг

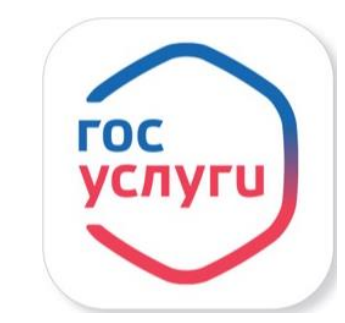

Для электронной регистрации рождения ребенка матери необходимо:

### **ШАГ 1:**

Дать согласие сотруднику роддома на оформление электронного медицинского документа о рождении. Сотрудник роддома оформляет электронный медицинский документ о рождении, после чего номер документа поступает в личный кабинет матери на Госуслугах

#### **ШАГ 2:**

Получив уведомление в личном кабинете, перейти на услугу по регистрации рождения, заполнить заявление, выбрать электронное медицинское свидетельство о рождении

## **ШАГ 3:**

Если ребенок родился в браке, направить заявление отцу ребенка в личный кабинет на Госуслугах для согласования имени ребенка (отцу приходит ссылка на электронную почту, он проходит по этой ссылке, подтверждая данные), после подтверждения данных отцом ребенка, мама направляет в ЗАГС заявление

# Далее:

Орган ЗАГС на основании поступивших данных сформирует в едином государственном реестре ЗАГС электронную запись акта гражданского состояния

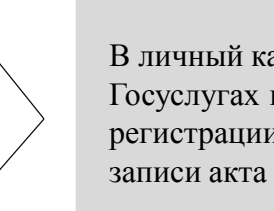

В личный кабинет матери на Госуслугах поступит уведомление о регистрации рождения и сведения о записи акта о рождении

Информация о номере записи акта о рождении и его дате будет направлена в Пенсионный фонд России, у матери в личном кабинете появится номер СНИЛС ребенка

**ВАЖНО!** При регистрации рождения через суперсервис «Рождение ребенка» у родителя остается возможность получения свидетельства о рождении в органе ЗАГС на бумажном носителе (при подаче заявления на госуслугах необходимо выбрать пункт, подтверждающий желание заявителя получить свидетельство о рождении в органе ЗАГС)